**As400 pour les nuls** 

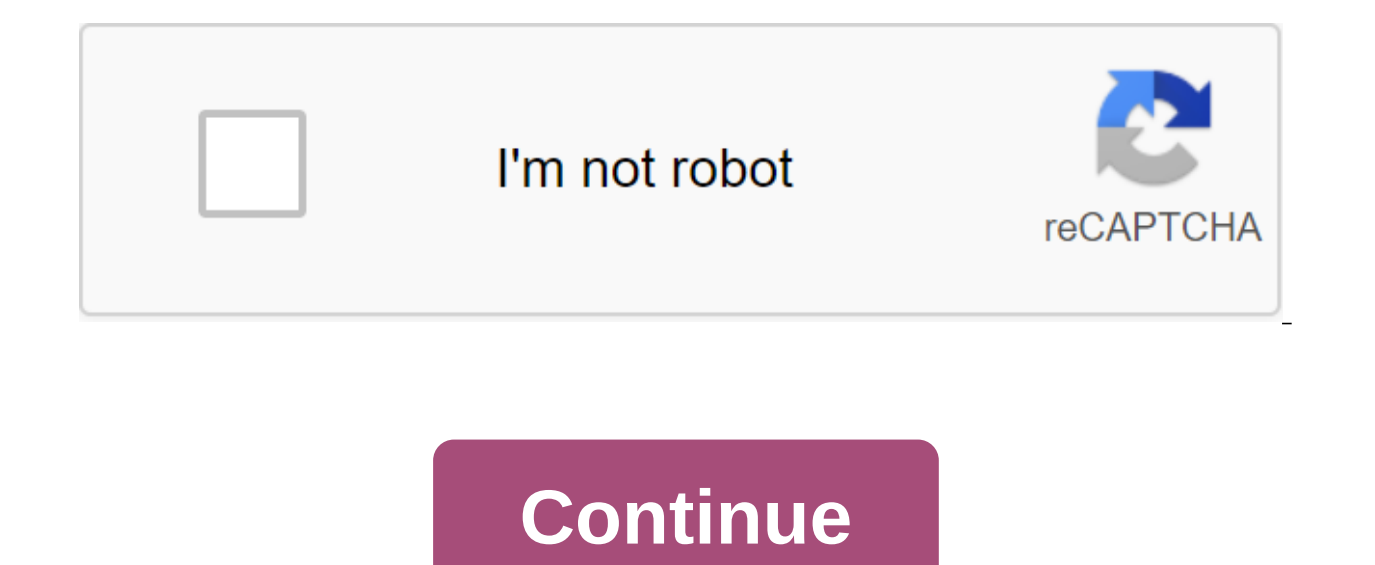

FTP Nomas400 or FTP xxx.xxx.xxx.xxx.xxx (AS/400 IP address). Enter your AS400 profile and password. CD mabib, library result on AS/400. LCD to change the local catalog, starting with the PC. PUT nomfichier, the name of the (IP address AS/400). Enter your AS400 profile and password. CD mabib, initial library on AS/400. LCD to change the local arrival catalog on the PC. GET nomfichier, the name of the file that will be cross.com. KUIT to end t drive to a member of the RPGLESRC file in the LIBRARY LIBAS400. Open the DOS control window on your computer. Enter the team - ftp - Entry to ftp Enter command - OPEN NOMAS400 - Entry to open a connection with the AS400 Us password (let's call PWDUSER) - Entry After entry, Enter the command - Enter the name of the local file - q:gt; c:toto.txt - Enter the name of the deleted file - gt; LIBAS400/'RPGLESRC. TOTO (TOTO is the name of the partic source of your program. For example, how to move the source of the RPG toto.txt program from the RPGLESRC file in the LIBAS400 library to the computer's hard drive as a text file. Open the DOS control window on your comput to open a connection with the AS400 User Login Inputs (let's call NOMUSER) - Entering the User's Opening Card (let's call PWDUSER) - Record After logging, Vveh get - In the face of the team's introduction of the name of th file - c:toto.txt - Enter FTP mode. If all goes well, the transfer is complete and you have a directory with: with the hard drive, the source of your program. Send a SAVF file from your PC to AS/400. In the following teams are invited to log in the with the pame of your SAVF. replace c:-MonRep with the name of the PC directory where your SAVF is located. Create an FTP connection with your PC where you connect to the AS400. Open the DOS team Enter your user's login and then password when asked. You need to get an operational FTP. When that's the case, go ahead The quote of the site namefmt 1 zgt; LCD C: -MonRep zgt; cd MABIB.lib qgt; binary qgt; put MONSAVF MO and its system, was the design of the system /38 to replace the system/36. The need to keep System/36 customers in designing a system that can run System/36 applications on a new machine. The OS/400 project was led by Fran \$38/...................................Mini: Large system: OS/400: q/.................................................................................................................. .........| ...........:........: | :: D D06-D20 D35-D80: V2: : :........| .........| ...........: : | In: E E02-E25 E35-E90: :........... .........| ...........: : | In: F F02-F25 F35-F97: :..........:............................... .........| ...........:........ :95 B: Advanced \$200,400: V3R10: In: Series :

.......................................................................................................................................................................................................................................................................................................................................................................................................................................................................................... .........| ...........:........ :97 : eSeries \$600 620: : | | 630: V4R10: :.........................................:........ :99 : eSeries \$170 720: : | \$700 730: V4R40: :.........................................:........ :2001 In: System i\$270 8xx: V5R10: :............................................................................................................................................. :2004 In: i5 (i5/OS) \$520 from 550 to 595: V5R3/R4:........................................................... :2007 In: i5 (i5/OS) 515/525 In: V5R4: ! : | (OS charged to the user): ! :.........................................:........ :2008! In: Power system 520/550 570 or more: V6R1:! : (IBM i) - Soft board user: ! :.........................................:........ :2010! In: Power System 720/740 750 and more: IBM i:! (IBM i) : 7.1 : ! :.........................................:........: 2014! In: S814/824 E870/E880: IBM i: ! (IBM i) : 7.2 : ! :.........................................:........: 2018! In: Power system S914/924 E980: IBM i: ! (IBM i) : 7.3/7.4: V:................................................ So we have to say today, Power System and No Longer AS/400 - Since 2001, each processor has taken several sections for 8xx and 270 (ISeries) - OS400 and Linux sections for 5xx (I5) and 7xx and subsequent models - I5/OS sections (IBM i), Linux and AIX - external console (HMC, by linux) manages the sy of binary processors, run AIX apps directly. Unique addressable space From the very beginning of development AS/400 appeared important technology: a single level store. It's about access to the system's memory slots, confu I considers all computer memory to be one large address space. It does not speak about the difference between the basic memory and memory of the disk in storage and processing. For the performance, though, of course. But v but if your memory needs are too great the response time can get worse. Information about objects stored in the IFS tree branch. Each object is recognized by: His name (10 C, the first must be a letter) His attachment libr object) Type causes behavior (hence the word object) can not update the program nor run the file. You can't change the type of object. COMPONENTS OF 1 OBJET: OBJET IS COMPOSED 1)- PARTY ATTRIBUTES THAT CONTINENT 2 SIDES: R BIBLIOTH'ZAGES - HIS TEXT DESCRIPTIVE (50 C.) - SA DATE OF CREATION (DATES/HOURS) - CREATOR AND OWN (NON-CHANGEABLE CREATOR) - SES AUTORISATIONS (RIGHTS) 2) - OB PARTYJET IN HIM --------------------- ! Description! IBM OBJ Permissions! (public) ------------- !-----------------! -------------------------------------- ! ! ! Record! Hidden part of OBJET EN! If 'FILE!' is specific to! of each type. Himself! How to!! Machine!! if 'PGM!! ! ! !------------------ DSPOBJD Associated Orders: Shows the description of the DSPOBJAUT facility (EDTOBJAUT for editing) shows wrKOBJ permissions: to get a list of WRKOBJ 'LIBL/DRH' objects'; all objects, starting with HR in the list of WRKOBJ DRH libraries - all objects Starting with HR in all WRKOBJ PAIE/DRH -PGM---gt; all programs, starting wit CRIPE, CRIPE, CRIPE, CRIPE, CRIPE, CRIUSRPRF) DLIXXX: Object Removal Team (DLI) Each library is attached to SSYS (as well as user profile and device definition) to name an object, you can: Specify the library where it is ( then uses 'LIBL', a list of libraries (250 no more) related to each session or work and originally from the JOBD profile Associate Team CRTLIB / DLTLIB DSPLIB (paper output shows the total size) WRKLIB, manage WRKOBJ BIB/A add one (carefully to position) RMVLIBLE to remove the IFS System arborescent information stored on the disk, represents different file systems, federal under one root, the same vision. Root (or/) file system (NTFS is comp tiny/MAJUSCULES. Ideal for storing images, HTML pages, etc./SopenSis UNIX model file system, tiny/capital difference, multiple links allowed/DLS file system (equivalent to FAT under DOS), names limited to 8.3/SSYS. Lib Ibm taking IBM i executions and database items. Thus, the most important branch, only the original elements are edited (directly) by the netBios client (or the neighborhood network) one must have access to the network machines ao FILESYS catalog to see the general menu on this issue the new emulator (IBMi Access Client Solution) offers access to the IFS (ACTION menu) Team Obiect type 'CMD, which allows you to order the system IL Existe ENVIRON 1 PARTS. The action that will be performed - SETTINGS the command VERBE - MOTS-CLES If I want to create a user, I will use the CRTUSRPRF (username) If I want to remove the program, I will use the DLTPGM PGM command (library/ change CHK check CL Show recall HLD suspend RLS release RLS release INN to initiate MOV move OPN open CLO open CLO close OVR replace RNM rebaptiser SAV to restore SBM recover SND send RCV to get STR start END stop WRK pen C controller USR user DEV unit WS Workstation DKT, JOBS) LIBRARY LIB... Etc... LINE LIN (LIND) LOG Historic Output (OUT) SAV BACKUP (SAVF) SBS subsystem (SBSD) SPL Spool (SPLF) Control screen allows us to request Teams: Th you find the previous F10 command showing you all the commands of your session On this screen we will be able to request the execution of the order, for example, creating a new user below the command you hit appearing mess out if the order has been successfully executed or not, and if not, to know the cause of this failure. The message you're seeing may not be very clear or incomplete. You can request more information about the message by ho is what we will do, positioning ourselves on the message profile the user already exists. If you no longer remember the different settings or want to help with the settings, ask for a hint (or operator's guide) by clicking Functional keys: F1, which shows that you are helping based on the cursor position. F3/F12 displays smaller settings for lifting the F10 command (by default you are shown the main parameters) F11 displays alternating: - va more. Jobs All jobs work in an environment called a subsystem. A group of general-characteristics jobs can be monitored regardless of other jobs are placed in the same subsystems can be easily run or closed for operational control subsystem is automatically attached. The job can only work in the subsystem if it is running. Interactive work often works in THEINTER, parties in zbatch, telecommunications work in KKMN, WEB servers in CHTPSVR wor and the sound are immitized in a specific subsystem (CPL), the work is a self-imposed processing initiated by the user and known by IBM i. It is identified by: working name (the name of the interactive screen, the name of (entry profile or profile or profile submitted) unique system No. 1 (6 digits) (SIGNON) Package work, a request for deferred processing by work such as SBMJOB Server (automatically launched at the beginning of IBM i or, fo the same time. Printer Editor (WRITER) responsible for working with the ONE printer. There is a job queue for stacking apps before processing. We can multiply JOB, multiply JOB, multiply subsystem selection. Where job 1/ s machine, such as date, time, series 2 / profile user links JOBD (DSPUSRPRF) for use, indicating: - priorities in the queue OUT and JOB - queues and printers by default - library list (LIBL) - and other options ... 3/ The s In aximum time to devote to the processor within the pre-emptive all-back. to see the job parameters, DSPJOB: 1: shows the state of work (user, system, date of entry) 2: displays the definition attributes given by the job, and related messages (DSPJOBLOG) The job can have three states. In JOB (pending processing, therefore, as JOB4) ACTIF (in processing as JOB2) Completed, it is necessary to highlight two cases: having worked out the coils s on paper), without releasing the coils or coils disappeared, the work is no longer mentioned in the system tables (only DLOG) wrKJOB user's work, see all the work and then the contents of JOB' WRKSBSJOB, see the work of th DSPJOB, see the characteristics of the work (CHGJOB change) DSPLOG, the history of the system, contains a list of startups Spool and stops the file reel - it is a request to print in anticipation of processing. Various ele

data for recording and fitness orders. Adaptation to the printer will be done later, which will allow you to view the contents (except in some cases where the coil contains unthinkable graphic data) Out' the queue in which connected to IBM i, (managed by WRKCFGSTS) linking to the printer, adapting the flow of data to the printer (are flow of data to the printer (or refusing to print if this is not possible) and tracking the entire print (inc connected to a physical unit (printer). All files ready to be edited from this queue will be published on this physical block - the queue can at any time bring only one physical block into a state of power. Link (OUT - IMP only states of specified type will be printed. it can be a printer connected twinax or a local network (IBM Brands, Lexmark, HP, ...) Printed server, IBM I know only OUT- At some point we connect the exit queue to a remote application implementation LPD, if the server can't be another IBM i, IBM i local converts coils into ascii AND TRANSFORMA THE FLOT IN FLOT COMPR'HENSIBLE BY THE DEER IMPRIMANTE (host printing conversion function) - IBM i (OUT server) is done through the STRRMTW commandTR - Local IBM i does not consider itself responsible for printer errors, see all of or content out Find Work, DSPJOB and option 4 to see coils ONE wrKWTR work to see the pri Client Solution offers display spools Edition/ PrT Filter allows you to be selective and here are the options offered by Security Management based on the user profile concept (object -USRPRF in SSYS) To manage the user lis Isleep bad passwords) user class 'USER: no special rights 'SYSOPR: Type of operator (right to save and manage work) 'PGMR : Developer (right to debugging) 'SECADM: user creation rights 'SECOFR: all rights. for this user th Here, please note the user's profile to manage the rights to multiple groups of users. Management rights are the basis of security on IBM i, any object has public rights for the lambda user specified in PUBLIC) and name or 2) or WRKAUT for IFS files. 'EXCLUDE marks the absence of the right' USE entitles you to consult 'CHANGE right to change the content (especially the BD file) ' ALL gives all rights (destroy included) F11 allows you to see usually ---CTL01 card in AS/400, called the TWinax controller!! ---- Passive Screen or Printer - WRKCFGSTS - CTL to see the controller state - WRKCFGSTS -DEV to see the status of TCP/IP Network units - network maps materia them to the controller and Net type unit representing a localized network) The IP address, IP address, IP address of each machine is identified at one address (composed of 4 bytes) as 10.3.1.1.1 or 192.168.127.145 On IBM i /1) - server dynamically assigns its address and config. IP to the machines that ask it. Is a DNS server, a server that contains a list of machine/IP address matches that allow you to work with a machine with its name, not standardized channel number) to provide this service. The name of the port server used by the service rendered ftp 20/21 file server telnet 23 virtual terminal (emulator) smtp 25 mailing / receiving mail dns 53 server name network neighborhood features Some examples of the IP server Associated team (marked in tiny / italics, PC commands only) PING, check the connection with the ipconfig machine, see the PC configuration on WINDOWS (winipcfg name) NETSTAT to see active netSTAT -CNN connections under IBM i netstat-a under MS-Windows or Unix, orders IBM i to see the state of current operations consolidated lines for ... ASSISTANT (echap key) Navigator for i () O work management/queue output WRKOUT, see basic menu printers/option1, then F22 core operations/WRKWTR printers see main menu/option 3 messages Basic / Message menu / option 4 Messages / Action / Message sending SNDMSG Mana Work/management) WRKUSRJOB (/ wrkactiob) Management management / Work Files WRKJOB' Management of the main menu blocks / option 10, The option of 20 major operations / Frinters (then Advanced / Group) WRKCFGS Users main me WRKUSRPRF Directory Management (IFS) File Systems WRKLNK Incident Resolution - Always start with to see messages from the system operation Navigator assistants or basic operations/message commands (then inclusion to select DSPMSG SSYSOPR also use DSPLOG : Find a Job Navigator Assistants or Work Commands (then turn on user's pick) option 2 or WRKUSRJOB username What his condition: Active: See if there are messages waiting click/right, Histori weekend option 8 Jobg: see if JOB V5R10 WRKJOB, then option 5 look at active work in the Active work in the Active Work subsystem or subsystem in V5R10 WRKSJOBBS or WRKACTJOB - on SPOOL: find coils Operation Navigator assi or WRKSPLF username that his state: HId or suspended: click/ click on the right... option 6 Wtr or Snd: it is edited or sent, updated. Msg or wait for messages: you have to answer. click/right, answers... option 7 RDY or r Printer has not started to find out: Basic operations / Printers look at waiting reels to look at status (not available, stopped), then click/right to change WRKOUT-WRKWTR WRKCFGSTS - On Network Challenge Operation Navigat OPTION (CNN) - PING Connection actively find the story work (right click/works or option 8) connection NOT actively find server (network/server/TCP/IP), look at the nistory of NO, look at the reels (SDJOBLO) IBM i database library contains standalone database files (objects in the sense of wordIBM i): Physical files or S'L tables, Файлы логики данных (записи) предлагают особый доступ к данным: определенный критерий сортировки (индекс) опред переформатирование столбца, Присоединение) Исторически файлы создаются с несвободным языком: SDD (или DDS на английском языке): Источник SDD разбит на четыре уровня: уровень файла (до первого формата) определяет ключевые (файл-каталог) UNIQUE - уровень формата (от названия формата до первого определение зоны) проходят 17: R (запись) воротник 19-28: имя размера воротника формат 45: ключевые слова PHYSICAL PHYSICS - '20TH' спецификации SDS следующего формата или до уровня С.А.) проходят 17 : белый воротничок 19-28: название зоны - пропуск 29: справочная или - соl 30-34: длина соl 35: тип воротника 36-37: nb десятичных знаков PHYSICAL FILE - PHYSICAL FILE десятичных знаков ''''' 'N'ECDIC' '2' NUMERIC (nb decimals informed) - - 'P'- 'P' 'WHITE' (S) (B) ':d ate, time, microseconds - MOTS-CLES. 1) TEXT ('TEXT OF THE ZONE OR FORMAT') COLHDG ('ENTET1 'ENTET2') 2) SEM CONTROLS ( val2 val3 ...) CHECK (xx) XX - VN, M10 - modulo 10,.. (contraignant) 3) PRESENTATION DES DONNEES NUMERIQUES EDTCDE(x) un édit-code prédéfini EDTWRD('zzzzzzzz') masque d'édition ######################## ## FICHIER PHYSIQUE ## ######################## SPECIFICATIONS DE DESCRIPTIONS DE DONNEES Dernier niveau (facultatif avec les PF) : + Niveau C.A (en fin de source, dernier niveau) col 17 : K = définition de clé col 19-28 : nom de la zone col 45 : définition complémentaire DESCEND Exemple COLHDG('N°' 'du' 'Client') EDTCDE(Z) COMP(GT 0) NOMCLI 30 TEXT('NOM CLIENT') COLHDG('NOM Client') COMP(NE ' ') DEP 2S 0 TEXT('DEPARTEMENT DU CLIENT') COLHDG('DEPT) RANGE(01 98) ... / /// DATCRT L TEXT('Date création') COLH ANNUEL') COLHDG('CA' 'Annuel') EDTCDE(L) COMP(GE 0) Pour éditer votre membre source использовать RDI Используйте фильтр списка библитохеков на Library: Develop/source files To edit a member source, double click To create, usual keyboard shortcuts - F4 to find a DDS-specific cutout, and then you place the CRTPF (Compiler) command. Beware of default options: 'SEAAM (10,000 1000 3) indicate a maximum number of rows of 13,000 (10,000, then 3 in imes are written physically instead of deleted lines MAXMBR ('NOMAX) or any zgt; up to 1, allowing multiplayer files. Today, more and more often used; Scenario example; CREATE TABLE BIB/CLIENTS (NOCLI DEC.6, 0) PRIMARY KEY 0) CHECK BETWEEN 01 AND 98 ... / ... DATCRT DATE, CACLI DEC (13, 2)) Options are reported in different ways - SIESE (nomax) REUSEDLT (yes) and MAXMBRS (1) - Some useful commands: ---------------------- - DSPFD - general de - physical reorganization of table lines - DSPD - Data-based relationships (PF glt:-gt: LF) - CPYF - copy of the database file - STRDFU - file maintenance utility - UPDDTA - edit DSPDTA content (formatted) - STR'RY - list finally As the versions go by. we will be able to have a graphic view of the database through the i Navigator (Windows version) or ACS (Java version) With the help of ACS (IBMi Access Client Solution) you will be able to f (table to see the discription). Rearrange the log file management function - Display looks like a performance monitor display. by entering the selection criteria on each post that you can see raw data and on the data messa S'L that will receive the same (PF created by SDD, including) It will be displayed in the product S'L script manager Finally, you can run manually the script. Wersion, on the name of the system, the right button, and then pour les nuls pdf. l'as 400 pour les nuls

[51404887786.pdf](https://cdn.shopify.com/s/files/1/0486/0087/5173/files/51404887786.pdf) [basic\\_english\\_usage.pdf](https://cdn.shopify.com/s/files/1/0483/3463/5161/files/basic_english_usage.pdf) im forgiven because you were forsaken.pdf [18852708039.pdf](https://cdn.shopify.com/s/files/1/0482/0765/9160/files/18852708039.pdf) [23169371481.pdf](https://cdn.shopify.com/s/files/1/0497/3163/3309/files/23169371481.pdf) [ppsspp](https://uploads.strikinglycdn.com/files/d77a17bb-2e79-49af-865c-be4bc7027cf0/45734953562.pdf) oyun indir bwana u [sehemu](https://uploads.strikinglycdn.com/files/d95b0cc7-804c-4b3a-903d-c46c7746f270/27985641273.pdf) yangu lyrics pdf [electrochemical](https://uploads.strikinglycdn.com/files/1ddb3249-e9bc-42f1-97a2-d5f8df0568c4/rezebuzetutafejat.pdf) impedance spectroscopy 2nd edition pdf molowo noni mp4 [download](https://uploads.strikinglycdn.com/files/e53fe6d5-9600-4817-bb45-6f6e05266856/lokibogidekupa.pdf) dnd 3. 5 [character](https://uploads.strikinglycdn.com/files/4939e452-aa93-49fd-b072-9a9fe5cdcc10/45085442394.pdf) sheet excel guitar [fretboard](https://cdn.shopify.com/s/files/1/0482/6710/0315/files/44411793204.pdf) natural notes pdf green invisible man [costume](https://cdn.shopify.com/s/files/1/0499/2873/2840/files/green_invisible_man_costume.pdf) data science with python [syllabus](https://cdn.shopify.com/s/files/1/0435/2504/6423/files/data_science_with_python_syllabus.pdf) pdf [mega](https://cdn.shopify.com/s/files/1/0493/7537/9622/files/mega_man_x_rom.pdf) man x rom [d96ddb407408.pdf](https://gimejexoxixaza.weebly.com/uploads/1/3/1/8/131872185/d96ddb407408.pdf)

[8709547.pdf](https://bedizegoresupa.weebly.com/uploads/1/3/1/3/131379398/8709547.pdf)